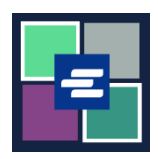

## **HƯỚNG DẪN BẮT ĐẦU NHANH VỀ KC SCRIPT PORTAL: THANH TOÁN BẰNG TÀI KHOẢN ỨNG VỐN**

Hướng dẫn bắt đầu nhanh này sẽ chỉ cho quý vị cách thanh toán các mặt hàng trong giỏ hàng bằng tài khoản ứng vốn của tổ chức quý vị.

Lưu ý: Quý vị phải đăng nhập vào tài khoản Cổng Thông Tin của mình để thực hiện quy trình này.

Để thanh toán bằng tài khoản ứng vốn, quý vị sẽ cần số tài khoản ứng vốn và mật khẩu của tài khoản của tổ chức mình.

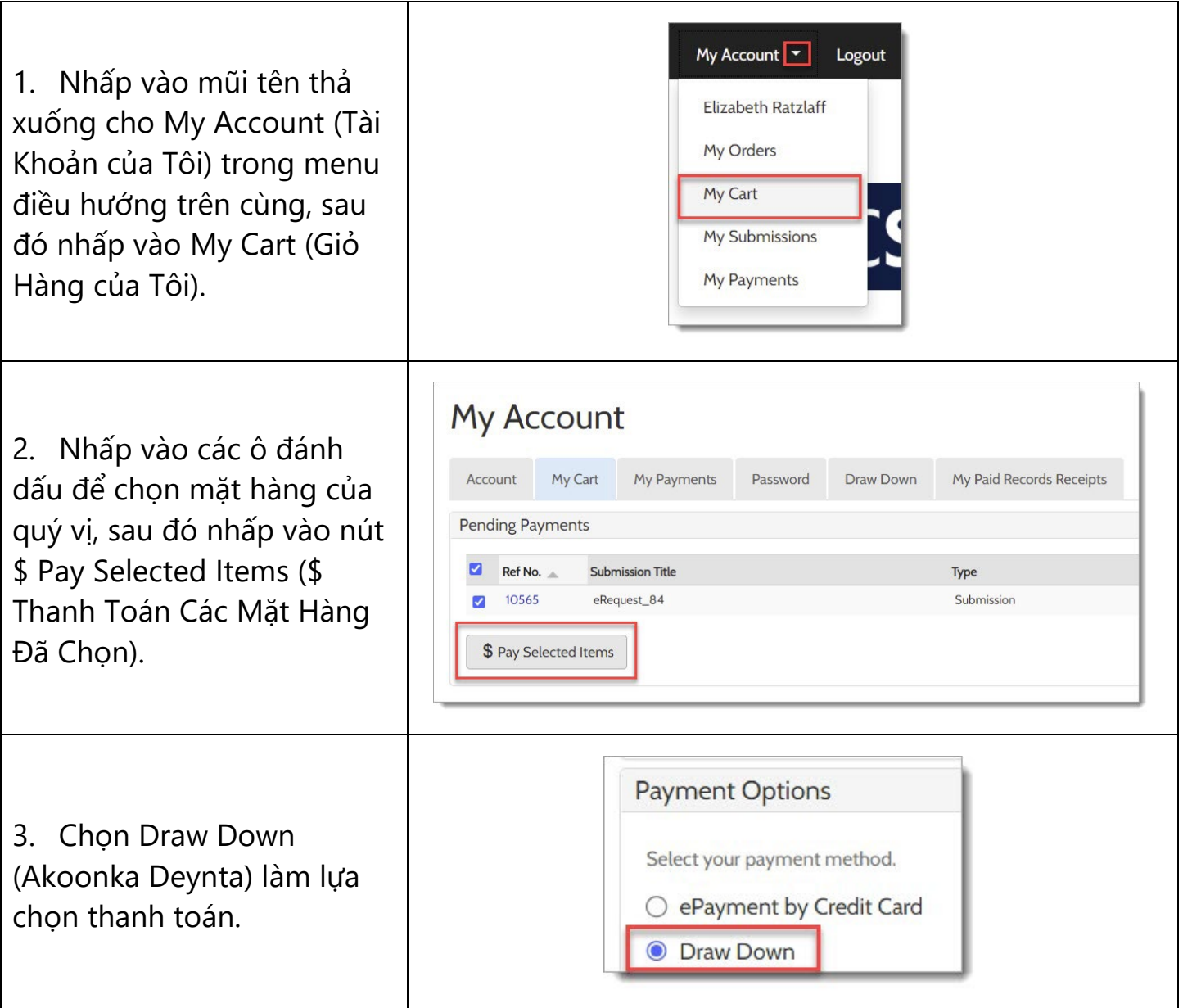

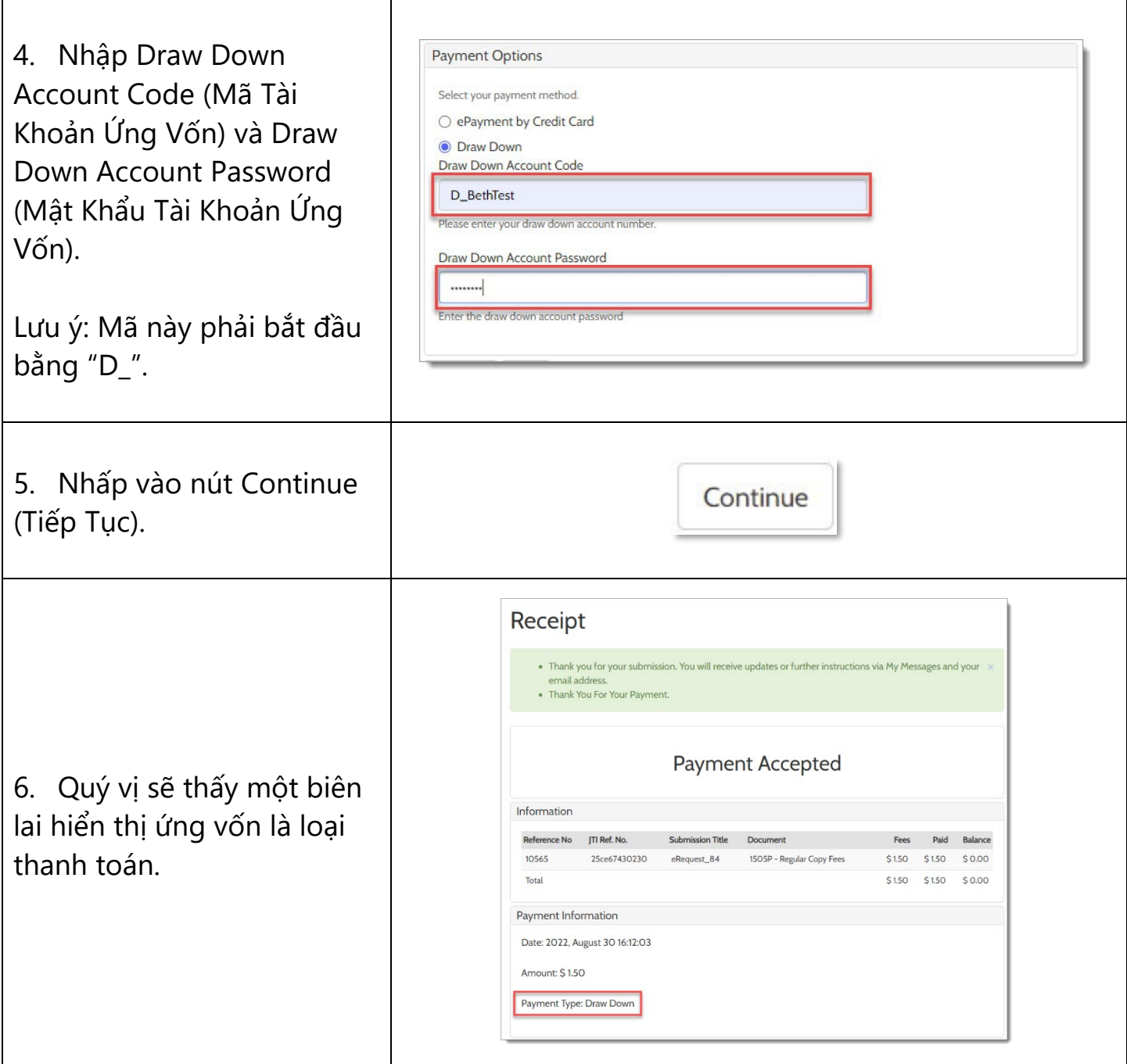

Để được hướng dẫn về cách truy cập các mặt hàng đã mua của quý vị, hãy nhấp vào [đây](https://cdn.kingcounty.gov/-/media/king-county/depts/dja/portal-QSGs/access-purchased-items/QSG-AccessPurchasedItems_Vietnamese.pdf).

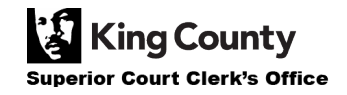